## **Huawei E160**

Návod na připojení se k internetu přes USB modem Huawei E160 od O2.

## **Huawei E160 od O2**

Ubuntu 9.04 obsahuje ovladač k tomuto modemu a není nutné ani vypínat PIN kód k SIM kartě. Klikneme pravým tlačítkem myší na applet Network Managera a zvolíme "Upravit připojení...". V nově otevřeném okně se přesuneme na záložku Mobilní širokopásmová a klikneme na Přidat. Pustí se nám průvodce pro přidání sítě. Zde klikneme na Vpřed a na následující obrazovce si vybereme Poskytovatele (Provider). V případě že máte tento modem od O2 si vyberete Telefonica (contract) a stisknete Vpřed. Na této obrazovce si prohlídneme zadané údaje a můžeme změnit jméno připojení. Teď už jen klikneme na Použít a můžeme okno Připojení k síti vypnout. Teď můžeme strčit modem do počítače a chvilku počkáme než se nám toto připojení zobrazí v Network Managerovi. Po chvilce tedy klikneme na applet Network Managera a v nabídce se objevila nabídka "Mobilní širokopásmová" a pod touto nabídkou by měl být název připojení, který jsme si v předchozím kroku vybrali. Pokud jsme nic neměnili, tak bude název tohoto připojení Telefonica (contract). Vybereme tedy toto připojení a zadáme PIN kód k SIM kartě. Poté klikneme na OK a čekáme až se modem připojí. Poté už by měl být modem připojený a vy byste měli surfovat po internetu dle libosti.

From: <https://wiki.ubuntu.cz/>- **Ubuntu Česká republika**

Permanent link: **[https://wiki.ubuntu.cz/huawei\\_e160](https://wiki.ubuntu.cz/huawei_e160)**

Last update: **2019/02/25 18:21**

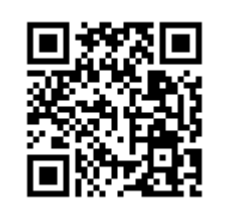